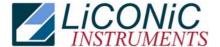

# Accessories Utility Software

| Direct Commands         | 1 |
|-------------------------|---|
| Monitor Flags           | 2 |
| Macros                  | 3 |
| Teach Positioning Times | 4 |
| Random Positioning      | 5 |
| Random Access Cycles    | 6 |
| Random Fast Access      | 7 |
| Quit                    | 0 |

# **Direct Commands**

Direct entering of commands (ASCII-Characters) and sending to the Handling Controller. The commands can be entered as capital letters of Prompt entries by Return. Enter direct commands to KV-PLC, press q to quit Monitor Flags Status Flag of the Handling Controller. The status message "0" means inactive, the status "1" means active.

| Code      | Status Flag | Comment                            |
|-----------|-------------|------------------------------------|
| P0        | 0000        | 0-initiator of carousel            |
| Pn        | 0001        | Position-initiator of carrousel    |
| CtClse    | 0002        | Gate closed switch                 |
| GtOpen    | 0003        | Gate opened switch                 |
| KeySw     | 0004        | Key switch                         |
| Gn LED    | 0005        | Green LED                          |
| SW 2E0    | 0006        | Manual positioning switch bit0     |
| SW 2E1    | 0007        | Manual positioning switch bit1     |
| SW 2E2    | 8000        | Manual positioning switch bit2     |
| SW 2E3    | 0009        | Manual positioning switch bit3     |
| Acs.      | 1100        | Carousel access (remote or manual) |
| Key Valid |             | Manual positioning switch valid    |
| Ready     | 1915        | Ready-Bit                          |
| Rot.Pos.  | DM1         | Actual carrousel position          |
| Access.   | DM0         | Carrousel set position             |
| AccV.     | DM2         | Access accepted                    |

### Macros

Sending of complete, preprogrammed command sequences

| Code  | Comment                                      |
|-------|----------------------------------------------|
| 0     | No access, carrousel rotation enable         |
| 1.9   | Position carrousel                           |
| 0     | Gate open (only when carrousel is positioned |
| С     | Gate closed                                  |
| R     | Reset Handling Controller                    |
| Q     | Exit macro menu                              |
| Accs. | Carrousel access (remote or manual)          |
| Ready | Ready-Bit                                    |
|       |                                              |

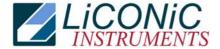

# **Teach Positioning Times**

Program to measure positioning times of the carrousel. The program starts positioning automatically. As a result a table containing the measured positioning times is presented.

### **Random Positioning**

Program for positioning the carrousel randomly without gate movements. After entering the access intervals the program continuously simulates accesses at random positions until the "q-Key" is pressed. As a result a table containing statistical data is presented. If an error of positioning time larger then 0.4 seconds compared with the calibrated positioning time is observed a positioning error is assumed and monitored.

# **Random Access Cycles**

Program for positioning the carrousel randomly including gate movements. After entering the access intervals the program continuously simulates accesses at random positions until the "q-Key" is pressed. As a result a table containing statistical data is presented. If an error of positioning time larger then 0.4 seconds compared with the calibrated positioning time is observed a positioning error is assumed and monitored.

### **Random Fast Access**

Program for positioning the carrousel randomly including combined positioning-gate movements commands. After entering the access intervals the program continuously simulates accesses at random positions until the "q-Key" is pressed. As a result a table containing statistical data is presented. If an error of positioning time larger then 0.4 seconds compared with the calibrated positioning time is observed a positioning error is assumed and monitored.

 Utility Software
 2 / 2
 10.03.2008